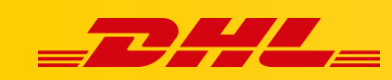

## **ZAMÓWIENIA I DRUK ETYKIET**

## **ETYKIETY DLA PRZESYŁEK CZĘŚCIOWYCH**

## **Podsumowanie**

Skorzystaj z funkcji przesyłki częściowej, aby podzielić zamówienie w DHL Express Commerce, dzięki czemu możesz wydrukować etykietę, aby wysłać część zamówienia, a następnie zrealizować pozostałe pozycje w późniejszym terminie.

Na przykład, jeśli ktoś zamówił trzy produkty, ale tylko dwa są aktualnie w magazynie, część zamówienia może zostać wysłana natychmiast, a pozostała część może zostać zrealizowana, gdy produkty pojawią się na stanie.

## **Tworzenie etykiety dla przesyłki częściowej**

- 1. W panelu DHL Express Commerce przejdź do zakładki **Orders**.
- 2. Otwórz zamówienie, powinno ono zawierać co najmniej 2 pozycje.
- 3. Usuń produkty, które nie znajdują się na stanie magazynowym lub edytuj ilość produktów, które mają być wysłane.
- 4. Kliknij **Print label.**

Jedna część zamówienia trafi do zakładki **Printed**, pozostałe pozycje zostaną zapisane w nowym zamówieniu w zakładce **New**. Gdy pozostała część zamówienia będzie gotowa do wysyłki, można wydrukować kolejną etykietę.

**UWAGA:** Zamówienie w Twojej platformie eCommerce zostanie również częściowo wysłane. Tylko wysłane przedmioty zostaną zaktualizowane. Jeśli Twoja platforma eCommerce nie obsługuje częściowej wysyłki, całe zamówienie zostanie zaktualizowane po wydrukowaniu pierwszej etykiety[.](https://dhlcommerce.zendesk.com/hc/en-gb/articles/360036289271-Generate-and-print-labels)

W przypadku pytań czy problemów technicznych prosimy o skorzystanie z formularza kontaktowego dostępnego w **panelu DHL Express Commerce** w zakładce **Support** lub o skierowanie zapytania na adres **[cim.int@dhl.com](mailto:cim.int@dhl.com)**